# **Building User Interfaces** React Native Advanced Concepts **Professor Bilge Mutlu**

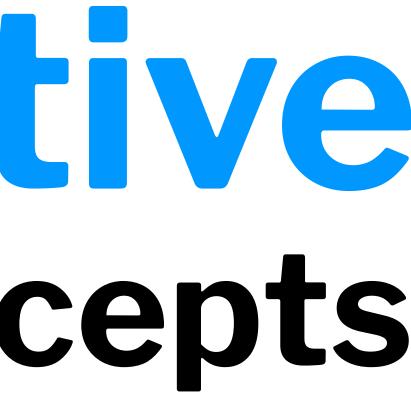

### What we will learn today?

- Accessible Building
- Storing data using AsyncStorage
- Theming Libraries
- Accessing and Using Sensor Data
- App Lifecycle using AppState
- Assignment Preview

## **Accessible Building**

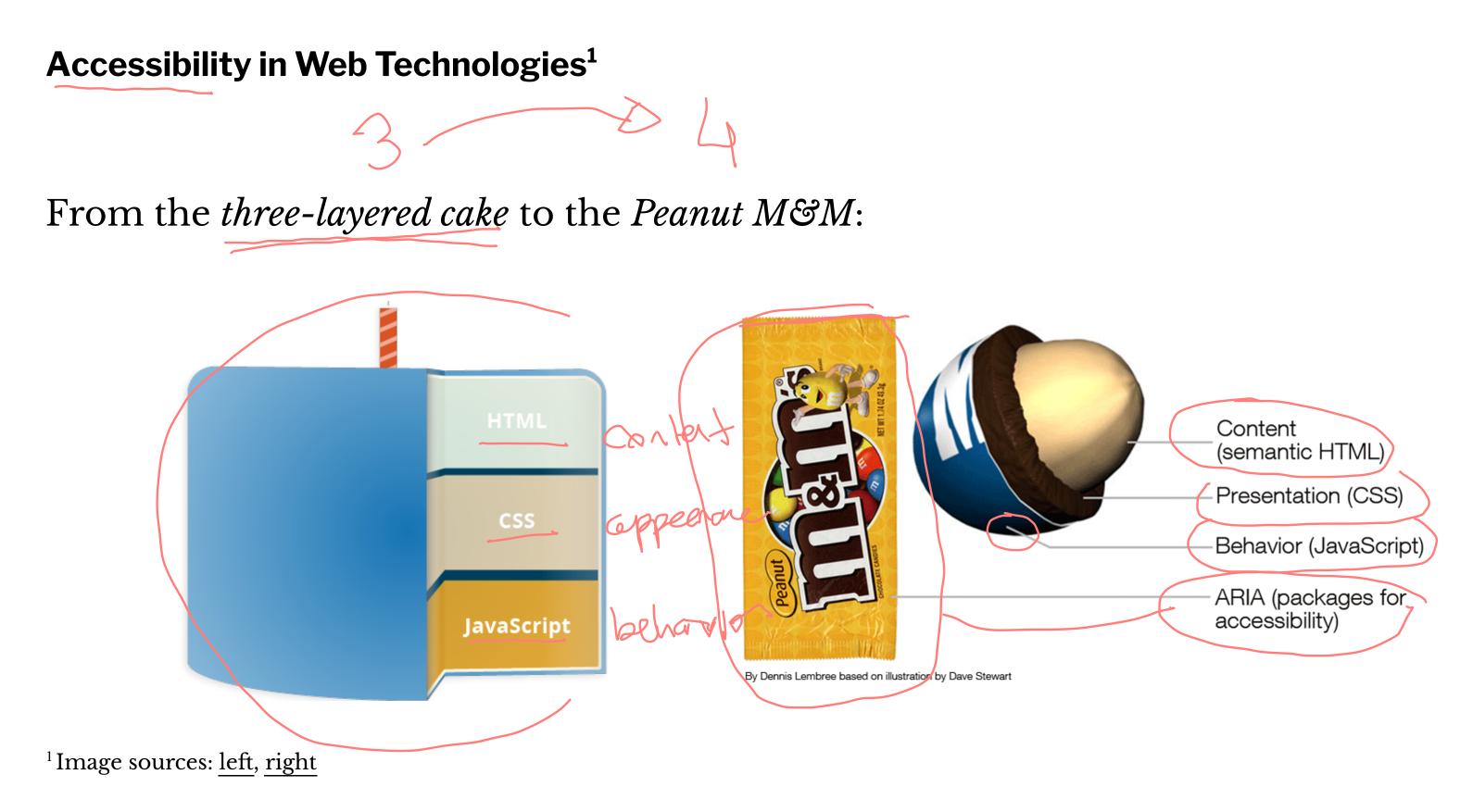

<sup>©</sup> Building User Interfaces | Professor Mutlu | Lecture 17: React Native – Advanced Concepts

**Accessible Rich Internet Applications (ARIA)**<sup>2</sup>

aria is a set of HTML attributes that make web components avialable to assistive technologies.

<div id="percent-loaded" role="progressbar" aria-valuenow="7
aria-valuemin="0" aria-valuemax="100"> </div>

<sup>2</sup> MDN Web Docs: ARIA

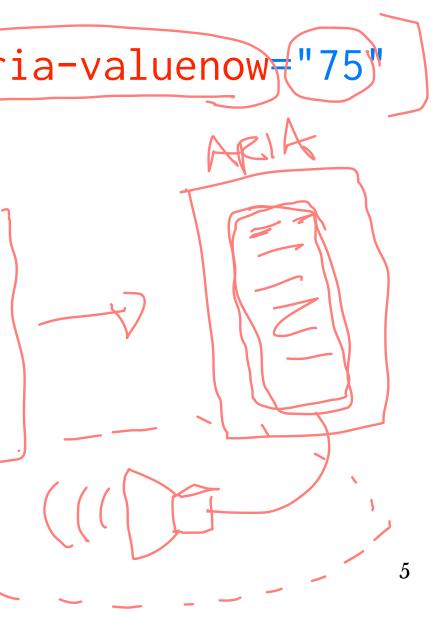

### **Accessibility in React Native<sup>3</sup>**

RN provides us with access to assistive technologies that mobile platforms provide (e.g., VoiceOver on iOS or TalkBack on Android) through component attributes.

<View accessible={true}> ><Text>List item one</Text> //Text>List item two</Text> </View>

<sup>3</sup>React Native Accessibility

accessible attribute indicates whether the component is an accessibility element and, if so, groups its children in a single selectable component.

accessibilityLabel attribute defines screen reader descriptions of components.

accessibilityHint attribute helps users understand what will happen if they perform the action on the accessibility element.

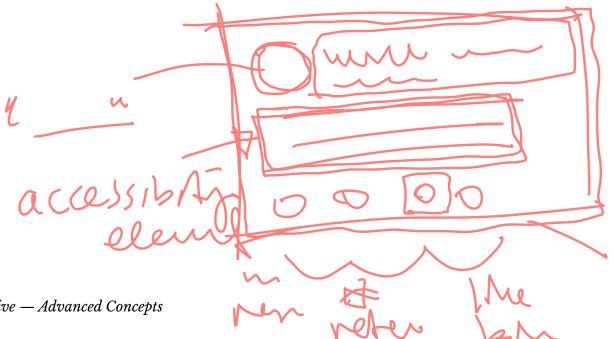

### **React Native Accessibility Actions**

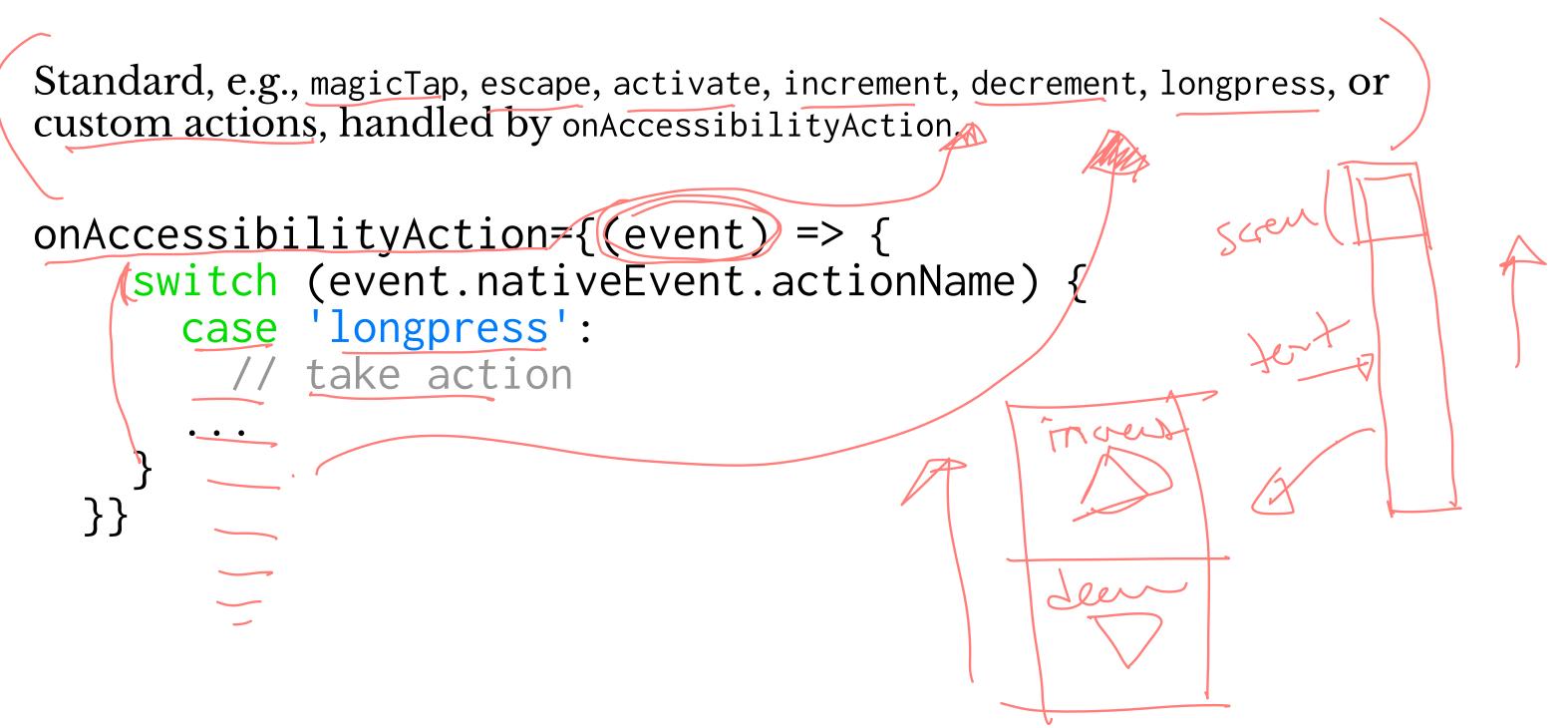

### Quiz 1

Complete the Canvas quiz.

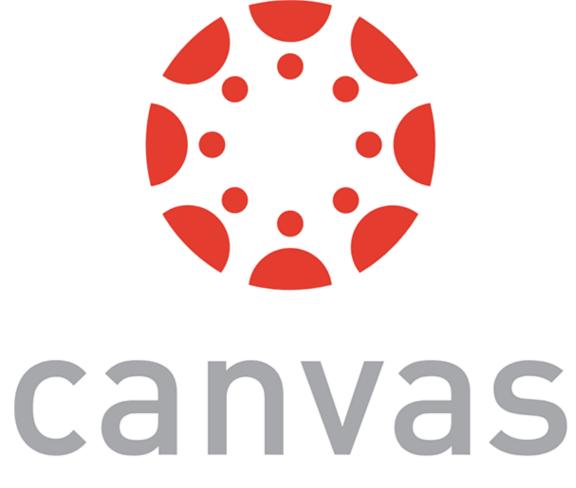

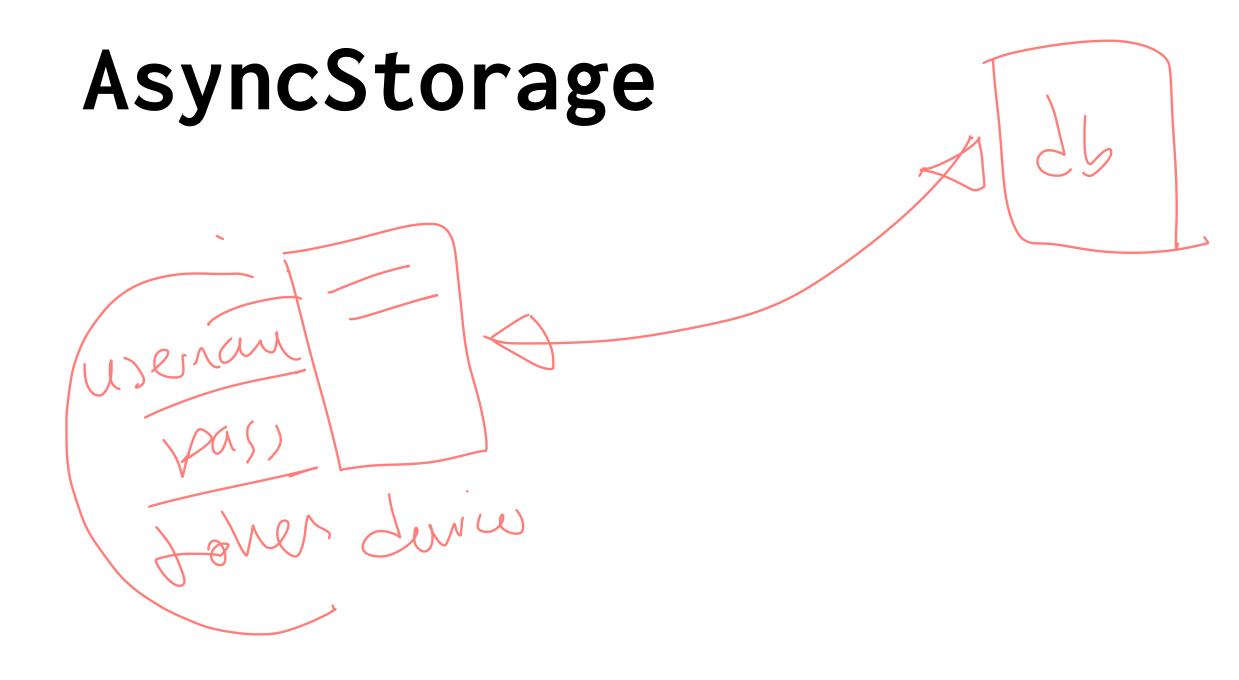

10

AsyncStorage is a simple, unencrypted, persistent, key-value storage system that is global to the app.

Four key features:

- **Simple:** Core functionality involves set and get methods.
- **Unencrypted:** Access is controlled by location access. 2.
- **Persistent:** Data is saved until it is explicitly deleted. 3.
- Global: Saved data is global to the app. 4.

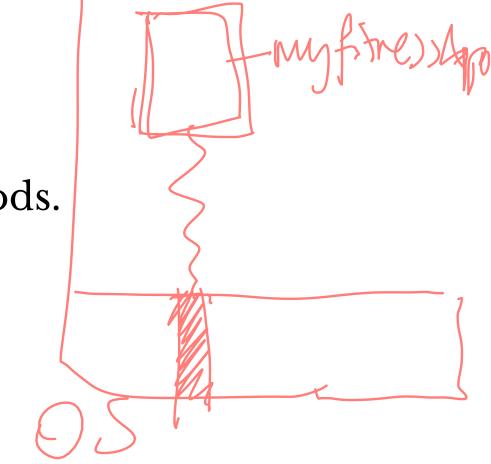

How does it work?

We use the AsyncStorage IS library:<sup>4</sup>

import AsyncStorage from '@react-native-community/async-storage';

Through RN Bridge, the corresponding native code library will store the data in an appropriate format, in a dictionary or files in iOS and in a database in Android.

All AsyncStorage operations are asynchronous and therefore return a Promise.

react-native AsyncStorage liby ary has been deprecated, and the current recommendation is to use @react-native-community/asyncstorage, although there might be further changes in the near future.

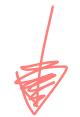

### **Saving Data**

```
storeData = async () => {
  try {
    await, AsyncStorage.setItem('@storage_Key', 'stored value')
  } catch (e) {
    // saving error
```

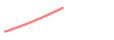

### **Retrieving Data**

```
getData = async () => {
  try {
    const value = await AsyncStorage.getItem('@storage_Key')
    if(value !== null) {
     // value previously stored
 } catch(e) {
    // error reading value
```

### **Other operations**<sup>5</sup>

- removeItem(key) removes the item that corresponds to a key.
- mergeItem(key) merges an existing key value with an input value.
- clear() erases all AsyncStorage.
- getAllKeys() retrieves all keys for your app.
- multiGet(keys), multiSet(keys, values), multiRemove(keys), multiMerge(keys, values) are batch operations for array data.

### <sup>5</sup> More information on RN AsyncStorage

## **Theming in React Native**

### **Popular Theme Libraries and Toolkits**

- <u>NativeBase</u>
- <u>React Native Elements</u>

NativeBase<sup>67</sup>

For iOS and Android.

Customized using NativeBase Customizer.

Different themes using StyleProvider.

<Button light style={{borderRadius:8}}>
<Text>Contact Us</Text>
</Button>

<sup>6</sup>Image source

<sup>7</sup>StyleProvider

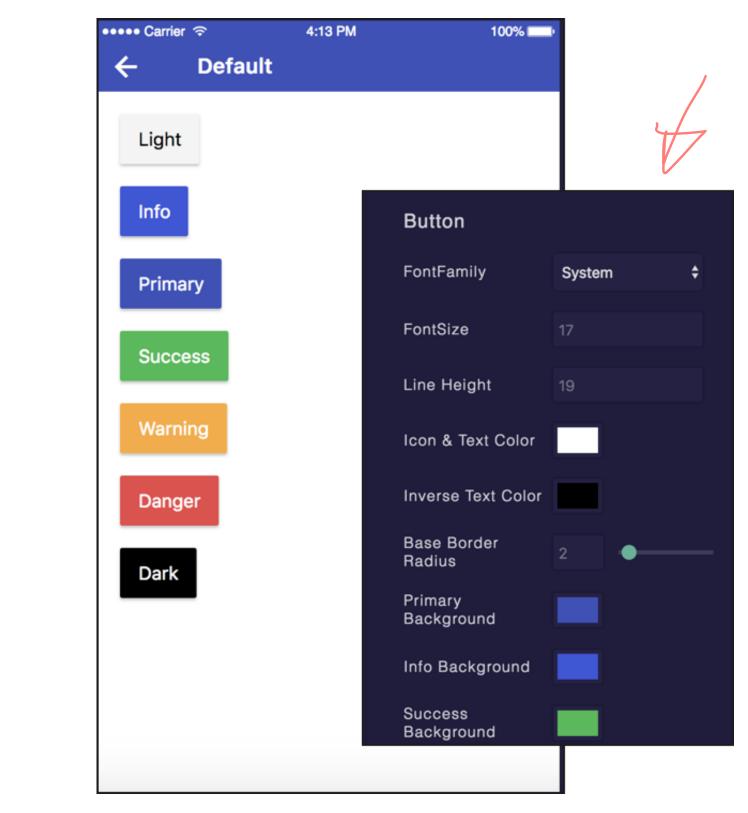

Importing themes:

import getTheme from './native-base-theme/components'; import material from './native-base-theme/variables/material';

Applying themes using getTheme():

<StyleProvider style={getTheme(material)}>
<Container>
<Content>
</Content>
</Container>
</StyleProvider>

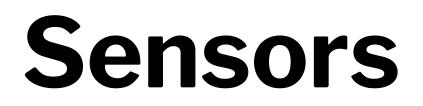

### **Sensor Libraries**

Two options:

- 1. React Native sensors library: react-native-sensors
- 2. Expo sensors library:expo-sensors

Provides access to device sensors through specific components:

- Accelerometer: provides access to the accelerometer sensor, which captures displacement in 3D.
  - Barometer: provides access the device barometer sensor, which captures changes in air pressure.
  - Gyroscope: provides access the device gyroscope sensor, which captures changes in rotation in 3D space.
- Magnetometer: provides access the device magnetometer sensor, which measures changes in the magnetic field. MagnetometerUncalibrated: provides access to uncalibrated raw values from the magnetometer.
- Pedometer: Provides step count from the native sensor libraries.

**How to Access Sensor Data** 

Install the sensor library:

expo install expo-sensors

Import the sensor component:

import { Accelerometer } from 'expo-sensors';

Check if the sensor is avialable:

Accelerometer.isAvailableAsync() // returns true or false

Create listener for sensor events:

Accelerometer.addListener(listener)

Best practice is to create subscribe and unsubscribe functions:

\_subscribe = () => { this.\_subscription = Accelerometer.addListener(accelerometerData => { this.setState({ accelerometerData }); }); };

To remove listeners for sensor events:

Accelerometer.removeAllListeners()

To subscribe to updates to the sensor data at specified intervals:

Accelerometer.setUpdateInterval(intervalMs)

### **Access to Other Hardware**

- Camera using expo-camera renders a preview of the front or the back camera.
- Battery using expo-battery provides battery information.
- Haptics using expo-haptics provides haptic feedback using the Taptic Engine on iOS and Vibrator system service on Android.
- Audio using expo-av provides basic audio playback and recording.
- Brightness using expo-brightness allows getting and setting screen brightness.

### Demos

- <u>Accelerometer</u>
- <u>Step Counter</u>

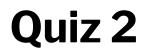

Complete the Canvas quiz.

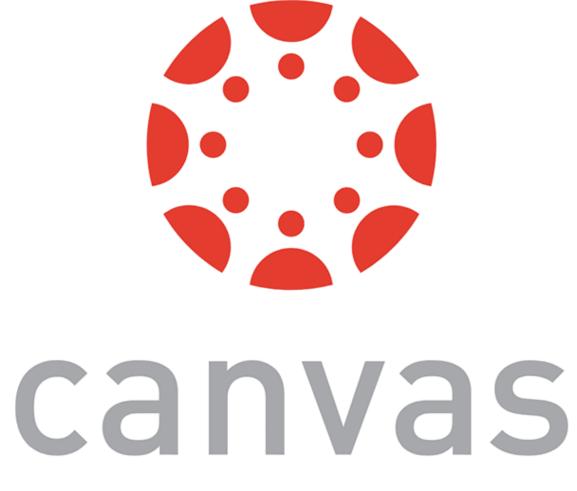

### Quiz 3

Complete the Canvas quiz.

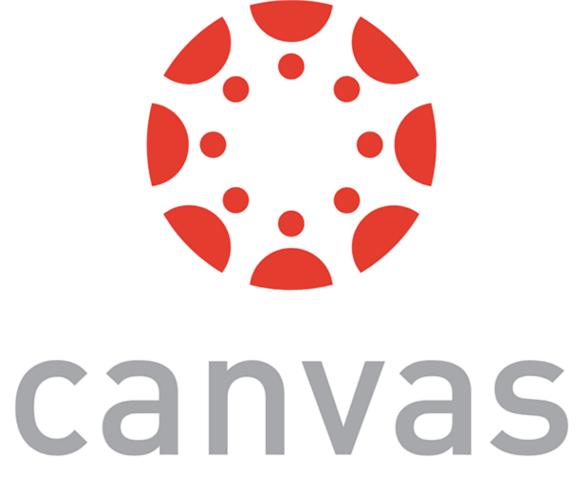

## App Lifecycle Using AppState

### **The Problem**

Everything we have been doing so far assumes that our app is loaded on the screen and is running as a foreground process.

We need to be able to perform background processes or safely save the user's data in case the OS suspends it or the user quits it.

### **The Solution**

AppState provides information on the current state of the app:

- active indicates that the app is running in the foreground
- background indicates that the app is running in the background
- inactive indicates that the app is transitioning between foreground and background

import {AppState} from 'react-native';

state = { appState: AppState.currentState};

```
componentDidMount() {
    AppState.addEventListener('change', this._handleAppStateChange);
handleAppStateChange = (nextAppState) => {
```

if (this.state.appState.match(/inactive|background/) && nextAppState === 'active') { // Do something  $\supset$ 

this.setState({appState: nextAppState});

**Example Background Process** 

BackgroundFetch from expo-background-fetch allows performing background fetch tasks using the TaskManager Native API.

BackgroundFetch.registerTaskAsync(taskName, options)

## **Assignment Preview**

Designing/prototyping screens, navigation to support the capabilities:

- Creating a day view that shows user meals and exercises and make it the default view,
- Providing the ability to add a meal to a day and foods to meals,
- Creating a section of the day view that allows the user to compare their goals versus the current day's stats (e.g., total calories consumed),
- Developing a view that allows the user to add/edit/remove exercises to the current day.

In three parts:

- Part I: Paper Prototyping using ... paper!
  Deliverable: photos of paper prototypes
- **Part 2**: Visual & Interaction Design using Adobe XD 2.
  - Deliverable: screenshots of static screens
- 3. **Part 3:** Interactive Prototyping, using Adobe XD
  - **Deliverable:** interactive prototype, video demonstration

### Quiz 4

Complete the Canvas quiz.

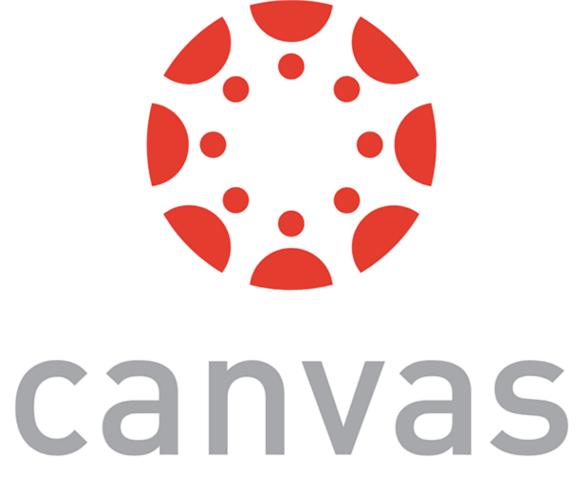

### What did we learn today?

- Accessible Building
- Storing data using AsyncStorage
- Theming Libraries 🤇
- Accessing and Using Sensor Data <
- App Lifecycle using AppState
- Assignment Preview

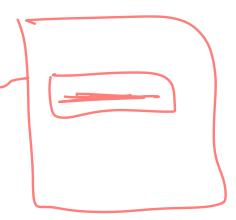

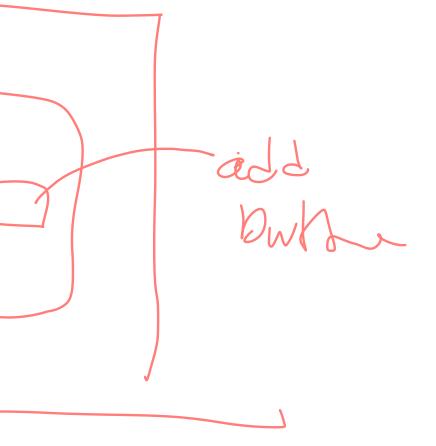